# **CA Application Performance Management**

# **for IBM WebSphere Portal** 안내서 릴리스 **9.5**

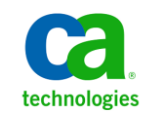

포함된 도움말 시스템 및 전자적으로 배포된 매체를 포함하는 이 문서(이하 "문서")는 정보 제공의 목적으로만 제공되며 CA 에 의해 언제든 변경 또는 취소될 수 있습니다.

CA 의 사전 서면 동의 없이 본건 문서의 전체 혹은 일부를 복사, 전송, 재생, 공개, 수정 또는 복제할 수 없습니다. 이 문서는 CA 의 기밀 및 독점 정보이며, 귀하는 이 문서를 공개하거나 다음에 의해 허용된 경우를 제외한 다른 용도로 사용할 수 없습니다: (i) 귀하가 이 문서와 관련된 CA 소프트웨어를 사용함에 있어 귀하와 CA 사이에 별도 동의가 있는 경우, 또는 (ii) 귀하와 CA 사이에 별도 기밀 유지 동의가 있는 경우.

상기 사항에도 불구하고, 본건 문서에 기술된 라이선스가 있는 사용자는 귀하 및 귀하 직원들의 해당 소프트웨어와 관련된 내부적인 사용을 위해 합당한 수의 문서 복사본을 인쇄 또는 제작할 수 있습니다. 단, 이 경우 각 복사본에는 전체 CA 저작권 정보와 범례가 첨부되어야 합니다.

본건 문서의 사본 인쇄 또는 제작 권한은 해당 소프트웨어의 라이선스가 전체 효력을 가지고 유효한 상태를 유지하는 기간으로 제한됩니다. 어떤 사유로 인해 라이선스가 종료되는 경우, 귀하는 서면으로 문서의 전체 또는 일부 복사본이 CA 에 반환되거나 파기되었음을 입증할 책임이 있습니다.

CA 는 관련법의 허용 범위 내에서, 상품성에 대한 묵시적 보증, 특정 목적에 대한 적합성 또는 권리 위반 보호를 비롯하여(이에 제한되지 않음) 어떤 종류의 보증 없이 본 문서를 "있는 그대로" 제공합니다. CA 는 본 시스템의 사용으로 인해 발생되는 직, 간접 손실이나 손해(수익의 손실, 사업 중단, 영업권 또는 데이터 손실 포함)에 대해서는 (상기 손실이나 손해에 대해 사전에 명시적으로 통지를 받은 경우라 하더라도) 귀하나 제 3 자에게 책임을 지지 않습니다.

본건 문서에 언급된 모든 소프트웨어 제품의 사용 조건은 해당 라이선스 계약을 따르며 어떠한 경우에도 이 문서에서 언급된 조건에 의해 라이선스 계약이 수정되지 않습니다.

본 문서는 CA 에서 제작되었습니다.

본 시스템은 "제한적 권리"와 함께 제공됩니다. 미합중국 정부에 의한 사용, 복제 또는 공개는 연방조달규정(FAR) 제 12.212 조, 제 52.227-14 조, 제 52.227-19(c)(1)호 - 제(2)호 및 국방연방구매규정(DFARS) 제 252.227-7014(b)(3)호 또는 해당하는 경우 후속 조항에 명시된 제한 사항을 따릅니다.

Copyright © 2013 CA. All rights reserved. 본 시스템에서 언급된 모든 상표, 상호, 서비스 표시 및 로고는 각 해당 회사의 소유입니다.

# **CA Technologies** 제품 참조

이 문서에서는 다음과 같은 CA Technologies 제품과 기능을 참조합니다.

- CA Application Performance Management (CA APM)
- CA Application Performance Management ChangeDetector(CA APM ChangeDetector)
- CA Application Performance Management ErrorDetector(CA APM ErrorDetector)
- CA Application Performance Management for CA Database Performance(CA APM for CA Database Performance)
- CA Application Performance Management for CA SiteMinder<sup>®</sup> (CA APM for CA SiteMinder®)
- CA Application Performance Management for CA SiteMinder<sup>®</sup>Application Server Agents(CA APM for CA SiteMinder® ASA)
- CA Application Performance Management for IBM CICS Transaction Gateway(CA APM for IBM CICS Transaction Gateway)
- CA Application Performance Management for IBM WebSphere Application Server(CA APM for IBM WebSphere Application Server)
- CA Application Performance Management for IBM WebSphere Distributed Environments(CA APM for IBM WebSphere Distributed Environments)
- CA Application Performance Management for IBM WebSphere MQ(CA APM for IBM WebSphere MQ)
- CA Application Performance Management for IBM WebSphere Portal(CA APM for IBM WebSphere Portal)
- CA Application Performance Management for IBM WebSphere Process Server(CA APM for IBM WebSphere Process Server)
- CA Application Performance Management for IBM z/OS<sup>®</sup> (CA APM for IBM z/OS®)
- CA Application Performance Management for Microsoft SharePoint(CA APM for Microsoft SharePoint)
- CA Application Performance Management for Oracle Databases(CA APM for Oracle Databases)
- CA Application Performance Management for Oracle Service Bus(CA APM for Oracle Service Bus)
- CA Application Performance Management for Oracle WebLogic Portal(CA APM for Oracle WebLogic Portal)
- CA Application Performance Management for Oracle WebLogic Server(CA APM for Oracle WebLogic Server)
- CA Application Performance Management for SOA(CA APM for SOA)
- CA Application Performance Management for TIBCO BusinessWorks(CA APM for TIBCO BusinessWorks)
- CA Application Performance Management for TIBCO Enterprise Message Service(CA APM for TIBCO Enterprise Message Service)
- CA Application Performance Management for Web Servers(CA APM for Web Servers)
- CA Application Performance Management for webMethods Broker(CA APM for webMethods Broker)
- CA Application Performance Management for webMethods Integration Server(CA APM for webMethods Integration Server)
- CA Application Performance Management Integration for CA CMDB(CA APM Integration for CA CMDB)
- CA Application Performance Management Integration for CA NSM(CA APM Integration for CA NSM)
- CA Application Performance Management LeakHunter(CA APM LeakHunter)
- CA Application Performance Management Transaction Generator(CA APM TG)
- CA Cross-Enterprise Application Performance Management
- CA Customer Experience Manager(CA CEM)
- CA Embedded Entitlements Manager(CA EEM)
- CA eHealth® Performance Manager(CA eHealth)
- CA Insight<sup>™</sup> Database Performance Monitor for DB2 for z/OS®
- CA Introscope<sup>®</sup>
- CA SiteMinder<sup>®</sup>
- CA Spectrum<sup>®</sup> Infrastructure Manager(CA Spectrum)
- CA SYSVIEW® Performance Management(CA SYSVIEW)

# **CA** 에 문의

### 기술 지원팀에 문의

온라인 기술 지원 및 지사 목록, 기본 서비스 시간, 전화 번호에 대해서는 <http://www.ca.com/worldwide>에서 기술 지원팀에 문의하십시오.

# 목차

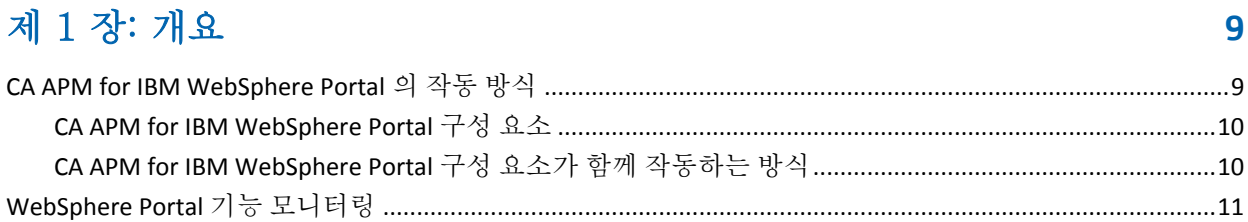

## 제 2 장: CA APM for IBM WebSphere Portal 설치 및 구성

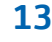

29

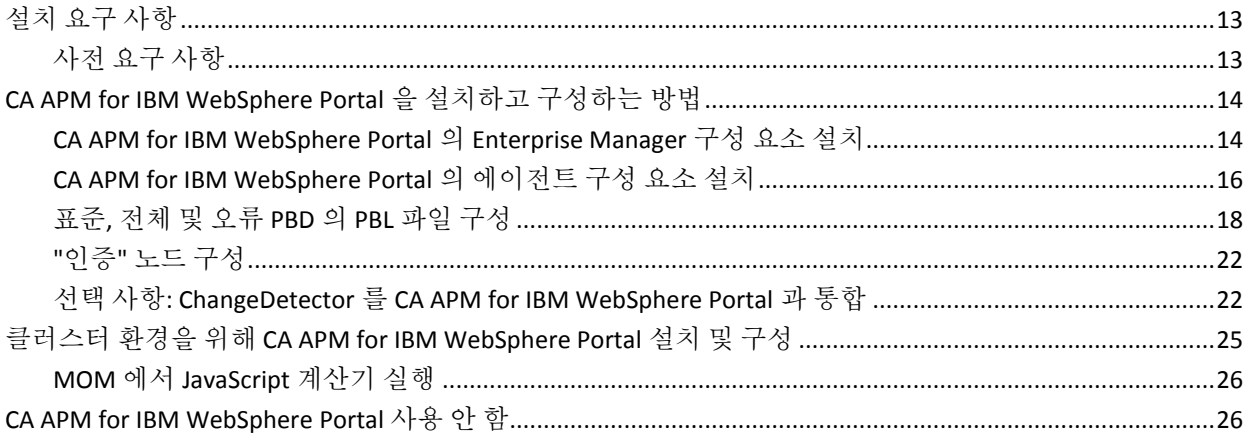

## 제 3 장: CA APM for IBM WebSphere Portal 사용

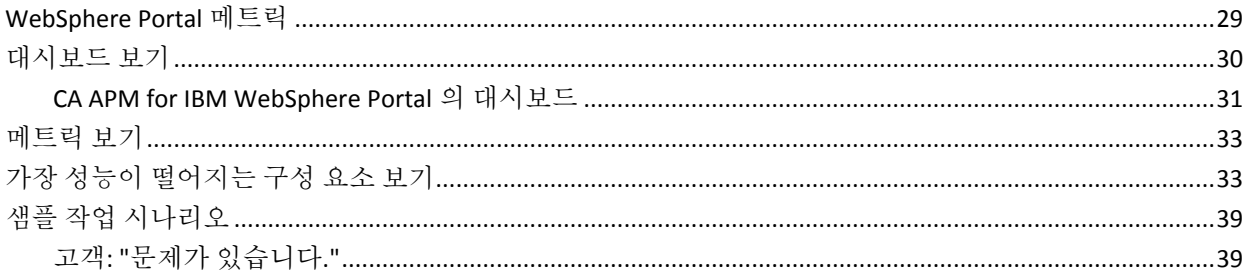

## 부록 A: 메트릭

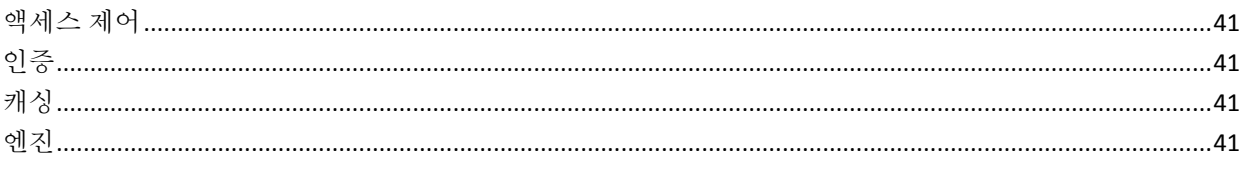

41

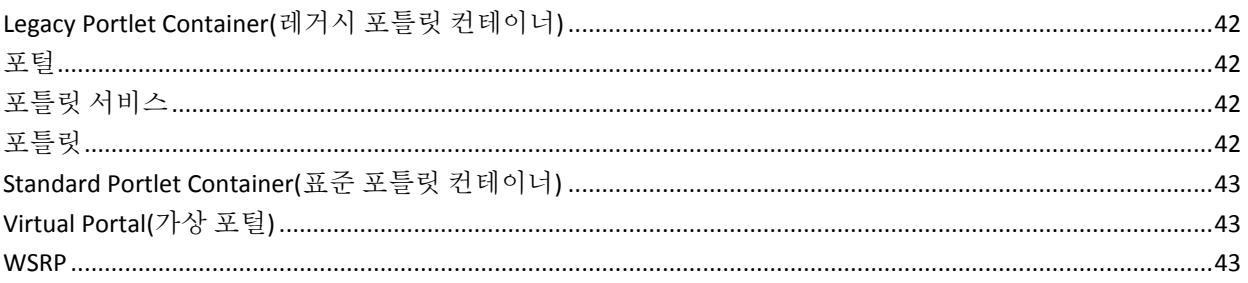

# 부록 B: 질문과 대답

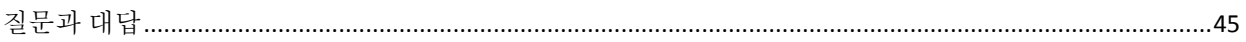

45

49

## 부록 C: IPv6 지원

# 제 1 장: 개요

<span id="page-8-0"></span>CA APM for IBM WebSphere Portal 은 WebSphere Portal 에서 실시간으로 메트릭을 수집하고 분석합니다. CA APM for IBM WebSphere Portal 은 CA Introscope 엔터프라이즈 모니터링 플랫폼을 기반으로 구축되며 이 플랫폼의 모든 주요 이점을 공유합니다.

이 섹션은 다음 항목을 포함하고 있습니다.

[CA APM for IBM WebSphere Portal](#page-8-1) 의 작동 방식 (페이지 9) [WebSphere Portal](#page-10-0) 기능 모니터링 (페이지 11)

## <span id="page-8-1"></span>**CA APM for IBM WebSphere Portal** 의 작동 방식

다음 다이어그램에서는 CA APM for IBM WebSphere Portal 구성 요소가 WebSphere Portal Server 환경에 배포되는 방식을 보여 줍니다.

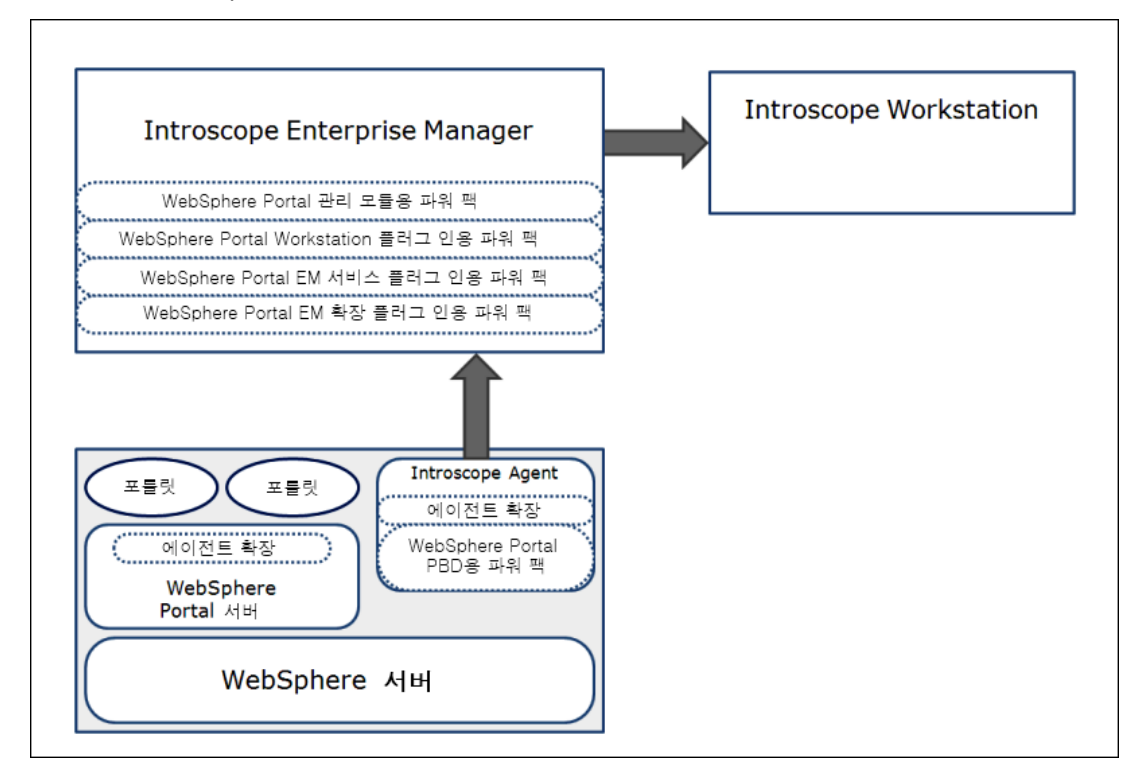

### <span id="page-9-0"></span>**CA APM for IBM WebSphere Portal** 구성 요소

CA APM for IBM WebSphere Portal 에는 다음과 같은 구성 요소가 포함되어 있습니다.

■ **Introscope** - CA APM for IBM WebSphere Portal 의 기반이 됩니다. Enterprise Manager, Introscope Agent, Workstation 및 WebView 가 포함되어 있습니다.

Introscope 및 해당 구성 요소에 대한 자세한 내용은 *CA APM Installation and Configuration Guide*(CA APM 설치 및 구성 안내서)를 참조하십시오.

- 에이전트 확장**, PBL** 및 **PBD** 파일 WebSphere Portal 메트릭 데이터를 수집하고 Introscope Enterprise Manager 에 데이터를 전달합니다.
- 관리 모듈**, Enterprise Manager** 플러그 인 및 **Workstation** 플러그 인 메트릭 데이터를 분석 및 집계하고 표시를 위해 데이터를 Workstation 에 전달합니다.
- **Introscope Workstation** 및 대시보드 WebSphere Portal 관련 메트릭에 따라 WebSphere Portal 의 전체적인 건전성, 성능 및 가용성을 표시합니다.

### <span id="page-9-1"></span>**CA APM for IBM WebSphere Portal** 구성 요소가 함께 작동하는 방식

CA APM for IBM WebSphere Portal 구성 요소는 다음과 같이 함께 작동합니다.

- WebSphere Portal and Application Server 에 있는 에이전트 확장은 메트릭을 수집하고 Enterprise Manager 에 전달합니다.
- Enterprise Manager 는 메트릭을 분석하고 Enterprise Manager 플러그 인의 지원을 받아 메트릭을 집계합니다.
- Introscope Workstation 은 이러한 메트릭을 표시하고 해당 메트릭에 따라 가장 성능이 떨어지는 구성 요소를 보여 줍니다. 또한 포털 서버의 전체적인 건전성, 성능 및 가용성도 표시합니다.

# <span id="page-10-0"></span>**WebSphere Portal** 기능 모니터링

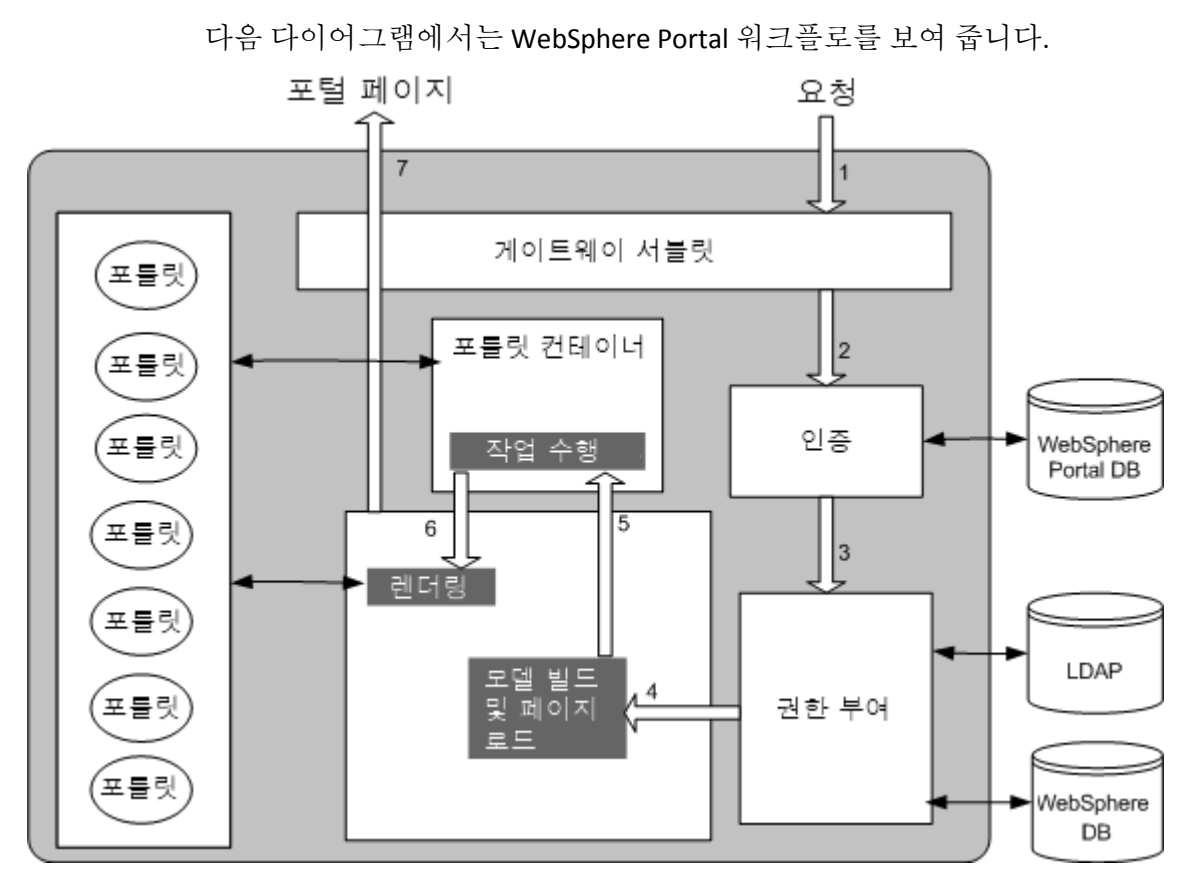

다음 표에서는 워크플로 시퀀스, 기능 및 메트릭 범주에 대해 설명합니다.

### 워크플로 **WebSphere Portal** 기능 메트릭 범주 시퀀스

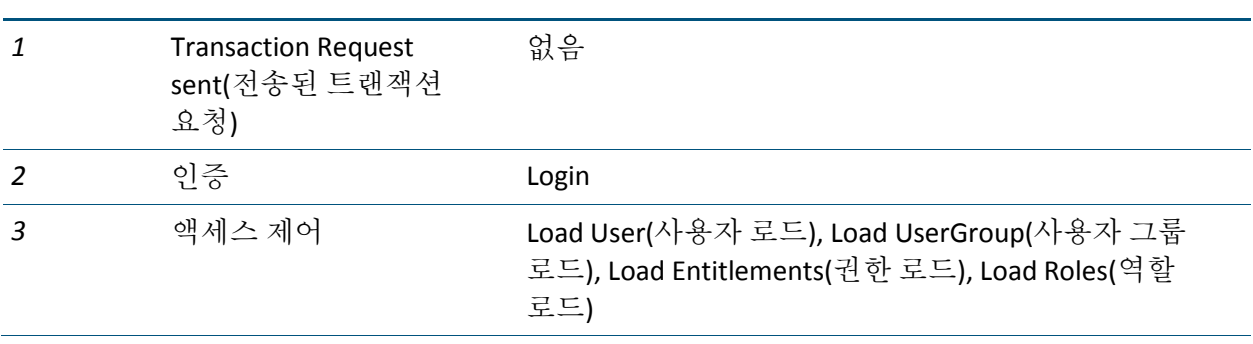

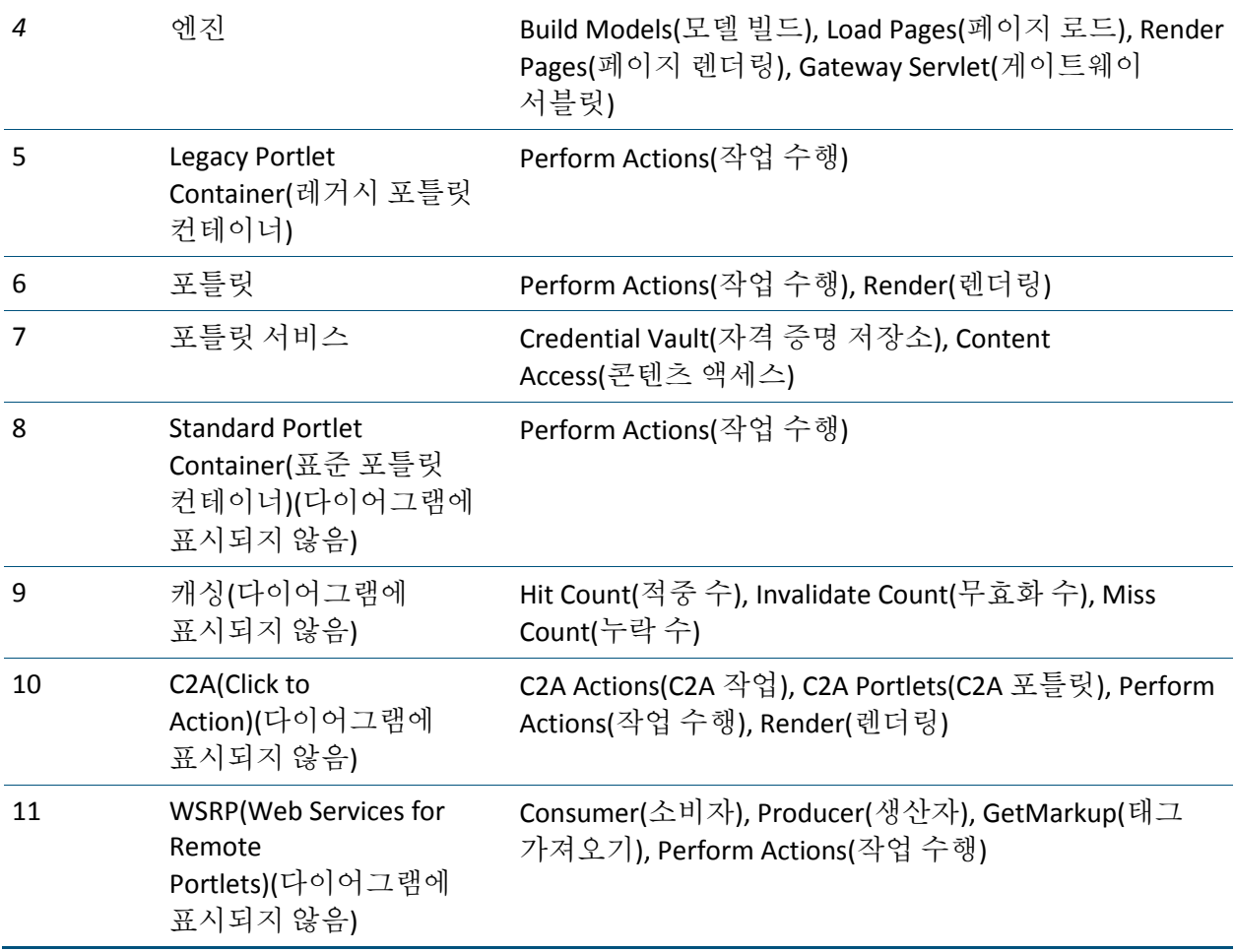

CA APM for IBM WebSphere Portal 은 WebSphere Portal 의 포털, Virtual Portal(가상 포털), 페이지 및 포틀릿 구성 요소에 대한 메트릭도 모니터링하고 보고합니다. 이 포틀릿 기능의 해당 수명 주기 메서드는 Render(렌더링) 및 Perform Actions(작업 수행)입니다.

CA APM for IBM WebSphere Portal 메트릭의 전체 목록은 [메트릭](#page-40-5) (페이지 41)을 참조하십시오.

# <span id="page-12-0"></span>제 2 장: **CA APM for IBM WebSphere Portal**  설치 및 구성

이 장에서는 CA APM for IBM WebSphere Portal 을 설치하고 구성하기 위한 지침을 제공합니다.

이 섹션은 다음 항목을 포함하고 있습니다.

[설치](#page-12-1) 요구 사항 (페이지 13) [CA APM for IBM WebSphere Portal](#page-13-0) 을 설치하고 구성하는 방법 (페이지 14) 클러스터 환경을 위해 [CA APM for IBM WebSphere Portal](#page-24-0) 설치 및 구성 (페이지 25) [CA APM for IBM WebSphere Portal](#page-25-1) 사용 안 함 (페이지 26)

# <span id="page-12-1"></span>설치 요구 사항

지원되는 IBM WebSphere Portal 버전을 확인하려면 *Compatibility Guide*(호환성 안내서)의 "APM Extensions"(APM 확장) 단원을 참조하십시오.

### <span id="page-12-2"></span>사전 요구 사항

설치 절차를 시작하기 전에:

- 네트워크에서 다음 디렉터리 위치를 확인합니다.
	- WebSphere 컴퓨터 WebSphere 의 설치 디렉터리는 *<WAS\_Home>*으로 참조됩니다. 이 디렉터리는 설치 중에 지정한 WebSphere 위치입니다.
	- **Enterprise Manager** 컴퓨터 Enterprise Manager 의 홈 디렉터리는 *<EM\_Home>*으로 참조됩니다.
	- **Workstation** 컴퓨터 Workstation 의 홈 디렉터리는 *<EM\_WS\_Home>*으로 참조됩니다.
- Java 버전이 1.5 이상인지 확인합니다.

# <span id="page-13-0"></span>**CA APM for IBM WebSphere Portal** 을 설치하고 구성하는 방법

CA APM for IBM WebSphere Portal 을 설치하고 구성하려면 다음 상위 수준 단계를 수행해야 합니다.

- 1. [CA APM for IBM WebSphere Portal](#page-13-1) 의 Enterprise Manager 구성 요소 설치 (페이지 14)
- 2. [CA APM for IBM WebSphere Portal](#page-15-0) 의 에이전트 구성 요소 설치 (페이지 16)
- 3. PBL 파일 및 오류 PBD 를 [사용하여](#page-17-0) 표준 또는 전체 모드로 에이전트 구성 (페이지 18)
- 4. (선택 사항) ChangeDetector 를 [CA APM for IBM WebSphere Portal](#page-21-1) 과 통합 (페이지 22)하여 Portal 구성 요소와 구성 파일의 변경 모니터링
- 5. 사용할 인증 유형에 대해 "[인증](#page-21-0)" 노드 구성 (페이지 22)
- 6. (IBM JVM 1.5 를 사용하는 WebSphere Application Server 6.1 의 경우만) 대체 버전의 Java Agent .jar 파일 및 Java Agent 프로필 사용. AgentNoRedef.jar 및 IntroscopeAgent.NoRedef.profile 이라는 이러한 파일은 <*Agent\_Home*>/wily 디렉터리에 있습니다.

### <span id="page-13-1"></span>**CA APM for IBM WebSphere Portal** 의 **Enterprise Manager** 구성 요소 설치

여러 에이전트에 동일한 Enterprise Manager 를 사용하는 경우 CA APM for IBM WebSphere Portal 이 *<EM\_Home>\examples* 폴더에 이미 설치되어 있습니다. Enterprise Manager 설치 관리자를 다시 실행하여 CA APM for IBM WebSphere Portal 의 Enterprise Manager 구성 요소를 설치할 필요가 없습니다.

### 다음 단계를 수행하십시오**.**

### 중요**!** 여러 에이전트에 동일한 Enterprise Manager를 사용하는 경우 1단계를 건너뛰고 2 단계부터 작업을 수행하십시오.

1. Enterprise Manager 설치 관리자를 실행하여 CA APM for IBM WebSphere Portal 의 Enterprise Manager 구성 요소를 Enterprise Manager 에 설치합니다.

Enterprise Manager 설치 관리자는 파일을 다음 디렉터리에 넣습니다. <EM\_Home>\examples\ PowerPackforWebspherePortal

참고**:** 자세한 내용은 *CA APM* 설치 및 업그레이드 안내서를 참조하십시오.

2. *<EM\_Home>\examples\PowerPackforWebspherePortal* 디렉터리에 다음과 같은 파일이 있는지 확인합니다.

참고**:** 다음 목록에서는 Microsoft Windows 디렉터리 구문을 사용합니다. UNIX 등 다른 설치 플랫폼의 경우 "\" 문자를 "/" 문자로 대체하십시오.

#### ■ 파일**:**

<*EM\_Home*>\examples\ PowerPackforWebspherePortal \product\enterprisemanager\plugins\com.wily.powerpack.websphereportal.em. ext.jar

#### 설명**:**

Enterprise Manager 확장의 플러그 인입니다.

■ 파일**:**

<*EM\_Home*>\examples\ PowerPackforWebspherePortal\product\enterprisemanager \plugins\com.wily.powerpack.websphereportal.em.service.jar

### 설명**:**

Enterprise Manager 서비스의 플러그 인입니다.

### ■ 파일**:**

<*EM\_Home*>\examples\ PowerPackforWebspherePortal\ws-plugins\com.wily.power pack.websphereportal.ws.ext.jar

#### 설명**:**

Workstation 확장의 플러그 인입니다.

■ 파일**:**

<*EM\_Home*>\examples\ PowerPackforWebspherePortal\config\modules\PowerpackF orWebspherePortal\_ManagementModule\_typical.jar

### 설명**:**

대시보드에 성능 메트릭을 표시하기 위한 표준 구성용 관리 모듈 JAR 입니다.

### ■ 파일**:**

<*EM\_Home*>\examples\ PowerPackforWebspherePortal\config\modules\portal\Pow erpackForWebspherePortal ManagementModule full.jar

### 설명**:**

대시보드에 성능 메트릭을 표시하기 위한 전체 구성용 관리 모듈 JAR 입니다.

3. *\examples* 디렉터리에 구성된 방식에 따라 모든 파일을 올바른 위치에 복사합니다.

예를 들어, 아래의 Enterprise Manager 확장의 플러그 인을 com.wily.powerpack.websphereportal.em.ext.jar

다음 디렉터리에서

<*EM\_Home*>\examples\PowerPackforWebspherePortal

\product\enterprisemanager\plugins\

다음 디렉터리로 복사하십시오.

<*EM\_Home*>\product\enterprisemanager\plugins\

### <span id="page-15-0"></span>**CA APM for IBM WebSphere Portal** 의 에이전트 구성 요소 설치

### 다음 단계를 수행하십시오**.**

- 1. IntroscopeAgentFiles-Legacy-NoInstaller9.5.0.0websphere.windows.zip 파일을 다운로드합니다.
- 2. .zip 파일을 설치 디렉터리로 지정된 <WAS\_Home>\PortalServer 에 추출합니다.

결과적으로 *wily* 라는 새로운 폴더가 생성됩니다.

3. *<WAS\_Home>\PortalServer\wily* 디렉터리에 다음과 같은 파일이 있는지 확인합니다.

참고**:** 다음 표에서는 Microsoft Windows 디렉터리 구문을 사용합니다. UNIX 등 다른 설치 플랫폼의 경우 "\" 문자를 "/" 문자로 대체하십시오.

■ 파일**:**

<WAS\_Home>\PortalServer\wily\core\config\powerpackforwebsph ereportal-legacy.pbl

설명**:**

모든 PBD 가 나열되어 있는 ProbeBuilder 목록

■ 파일**:**

<WAS\_Home>\PortalServer\wily\core\config\powerpackforwebsph ereportal-legacy.pbd

### 설명**:**

WebSphere Portal 추적 프로그램의 모든 클래스 및 메서드에 대한 정의가 있는 PBD

### ■ 파일**:**

<WAS\_Home>\PortalServer\wily\core\config\powerpackforwebsph ereportal\_typical.pbd

### 설명**:**

포털 서버의 중요 구성 요소 성능을 모니터링할 수 있도록 설정된 중요 추적 프로그램만 있는 PBD

■ 파일**:**

<WAS\_Home>\PortalServer\wily\core\config\powerpackforwebsph ereportal\_full.pbd

### 설명**:**

포털 서버의 모든 구성 요소 성능을 모니터링할 수 있도록 설정된 모든 추적 프로그램이 있는 PBD

■ 파일**:**

<WAS\_Home>\PortalServer\wily\core\config\powerpackforwebsph ereportal\_errors-legacy.pbd

설명**:**

"간격당 오류 수" 메트릭을 보고하기 위한 추적 프로그램이 있는 PBD

■ 파일**:**

<WAS\_Home>\PortalServer\wily\common\ChangeDetector-config-W ebSpherePortal61.xml

### 설명**:**

WebSphere Portal Server 의 ChangeDetector 구성 파일

4. 다음과 같이

<WAS\_Home>\PortalServer\wily\core\config\IntroscopeAgent.profile 을 편집합니다.

- a. introscope.autoprobe.directivesFile 속성을 찾습니다.
- b. 이 속성에 다음 PBL 파일을 추가합니다.

introscope.autoprobe.directivesFile=websphere-typical-NoRed ef-legacy.pbl,hotdeploy,powerpackforwebsphereportal-legacy. pbl

5. PowerPackforWebspherePortal\_ext.jar 파일을 <WAS\_Home>\PortalServer\wily\examples\<PowerPackForWebspherePort al>\ext 디렉터리에서 <WAS\_Home>\PortalServer\wily\core\ext 디렉터리로 복사합니다.

이제 CA APM for IBM WebSphere Portal 의 에이전트 구성 요소를 구성했습니다.

### <span id="page-17-0"></span>표준**,** 전체 및 오류 **PBD** 의 **PBL** 파일 구성

표준 또는 전체 구성을 위해 CA APM for IBM WebSphere Portal 을 구성할 수 있습니다. 표준 구성의 경우 powerpackforwebsphereportal\_typical.pbd 가 사용되도록 설정합니다. 이 PBD 에서는 중요 추적 프로그램만 포털 서버의 중요 구성 요소 성능을 모니터링할 수 있도록 설정됩니다. 전체 구성의 경우 powerpackforwebsphereportal\_full.pbd 가 사용되도록 설정합니다. 이 PBD 에는 포털 서버의 모든 구성 요소 성능을 모니터링할 수 있도록 설정된 모든 추적 프로그램이 있습니다.

기본적으로 CA APM for IBM WebSphere Portal 의 PBL 파일에서는 표준 구성(powerpackforwebsphereportal\_typical.pbd)이 사용되도록 설정되고 전체 구성(powerpackforwebsphereportal\_full.pbd)이 사용되지 않도록 설정됩니다.

powerpackforwebsphereportal\_typical.pbd 를 사용하는 경우 Investigator 트리에서 다음 노드가 표시됩니다.

- "액세스 제어", "인증", "엔진", "Legacy Portlet Container"(레거시 포틀릿 컨테이너), "포털", "포틀릿", "Standard Portlet Container"(표준 포틀릿 컨테이너), "Virtual Portal"(가상 포털) 및 "WSRP" 노드를 "WebSphere Portal" 노드 아래에서 사용할 수 있습니다.
- 모든 노드는 "평규 응답 시간" 및 "간격당 응답 수" 메트릭만 보고합니다. "동시 호출", "간격당 오류 수" 및 "중단 수"는 표준 구성의 경우 사용할 수 없습니다.

참고**:** 중단이 보고되는 경우 해당하는 노드 아래에 나타납니다. "간격당 오류 수"를 표시하려면 powerpackforwebsphereportal-legacy.pbl 파일에서 powerpackforwebsphereportal\_errors-legacy.pbd 를 사용하도록 설정하십시오.

powerpackforwebsphereportal\_full.pbd 를 사용하는 경우 Investigator 트리에서 "WebSphere Portal" 노드 아래에 다음 노드가 표시됩니다.

- 액세스 제어
- 인증
- 캐싱
- 엔진
- Legacy Portlet Container(레거시 포틀릿 컨테이너)
- 포털, 포틀릿 서비스
- 포틀릿
- Standard Portlet Container(표준 포틀릿 컨테이너)
- Virtual Portal(가상 포털)
- WSRP

모든 노드는 다음 5 개의 메트릭을 모두 보고합니다.

- 평균 응답 시간
- 간격당 응답 수
- 동시 호출
- 간격당 오류 수
- 중단 수

중요**!** "포털", "Virtual Portal"(가상 포털) 및 "WSRP" 노드는 전체 구성의 경우 "평균 응답 시간" 및 "간격당 응답 수"만 표시합니다.

참고**:** "간격당 오류 수"를 표시하려면 powerpackforwebsphereportal-legacy.pbl 파일에서 powerpackforwebsphereportal\_errors-legacy.pbd 를 사용하도록 설정하십시오.

표준 구성에서는 중요 구성 요소 또는 메트릭에 대한 5 개의 메트릭을 모두 볼 수 있습니다. 또한 추적되고 있는 중요 구성 요소 이외의 다른 구성 요소도 볼 수 있습니다.

### 표준 구성에서 **5** 개의 메트릭을 모두 보려면

- 1. powerpackforwebsphereportal typical.pbd 파일에서 Blame 지점 메트릭의 항목을 다음과 같이 false 에서 true 로 수정합니다. SetTracerParameter:CustomBlamePointTracer forcestandardblamemetrics true SetTracerParameter:PortletNameAwareBlamePointTracer forcestandardblamemetrics true SetTracerParameter:WSRPPortletRenderActionTracer forcestandardblamemetrics true
- 2. 포털 서버를 다시 시작합니다.

변경 내용이 적용됩니다.

### 표준 구성에서 더 많은 **WebSphere Portal** 구성 요소를 추적하려면

- 1. powerpackforwebsphereportal\_typical.pbd 에서 관련 추적 프로그램의 주석 처리를 제거하여 해당 추적 프로그램이 사용되도록 설정합니다.
- 2. 포털 서버를 다시 시작합니다.

변경 내용이 적용됩니다.

### **PBL** 에서 전체 구성을 사용하도록 설정하려면

- 1. powerpackforwebsphereportal-legacy.pbl 에서 powerpackforwebsphereportal\_typical.pbd 항목이 사용되지 않도록 설정하거나 해당 항목을 주석 처리하고 powerpackforwebsphereportal\_full.pbd 항목이 사용되도록 설정하거나 해당 항목의 주석 처리를 제거합니다.
- 2. 포털 서버를 다시 시작합니다.

변경 내용이 적용됩니다.

중요**!** 전체 구성이 사용되도록 설정하는 경우 전체 구성의 대시보드를 보려면 PowerpackForWebspherePortal ManagementModule full.jar 를 *<EM\_Home>*\config\modules 디렉터리에 복사하십시오. 표준 구성이 사용되도록 설정하는 경우에는 PowerpackForWebspherePortal\_ManagementModule\_typical.jar 를 *<EM\_Home>*\config\modules 디렉터리에 복사하십시오.

전체 구성이 사용되도록 설정하여 오류의 원인인 구성 요소를 자세히 심사, 진단 및 감지하고 오류를 수정할 수 있습니다.

중요**!** powerpackforwebsphereportal\_typical.pbd 와

powerpackforwebsphereportal\_full.pbd 가 사용되도록 동시에 설정하지 마십시오. Investigator 트리의 부모 수준 노드에서 집계된 메트릭을 표시할 때 충돌이 발생할 수 있으며 Introscope Enterprise Manager 가 예외를 throw 할 수 있습니다.

Investigator 에서 "간격당 오류 수" 메트릭을 보고하기 위해 powerpackforwebsphereportal-legacy.pbl 파일에서 powerpackforwebsphereportal\_errors-legacy.pbd 가 사용되도록 설정할 수도 있습니다.

### **Investigator** 트리에서 수명 주기 메서드가 보고하는 오류를 보려면

- 1. powerpackforwebsphereportal-legacy.pbl 파일에서 powerpackforwebsphereportal\_errors-legacy.pbd 항목이 사용되도록 설정하거나 해당 항목의 주석 처리를 제거합니다.
- 2. 포털 서버를 다시 시작합니다.

변경 내용이 적용됩니다.

powerpackforwebsphereportal\_errors-legacy.pbd 파일은 Introscope Agent가 15초 시간 간격 동안 Java 예외를 catch하여 기록하는 오류 수를 보고합니다. 이러한 오류는 PBD 에서 추적되는 클래스의 메서드에 대해 기록됩니다.

powerpackforwebsphereportal\_errors-legacy.pbd 파일이 사용되도록 설정하면 표준 구성과 전체 구성 모두의 경우 오류가 보고됩니다. powerpackforwebsphereportal\_errors-legacy.pbd 파일이 사용되도록 설정하면 표준 구성의 경우 오류가 보고되지 않습니다. 그러나 전체 구성의 경우 "Errors Per Interval"(간격당 오류 수) 노드가 Investigator 트리에 있지만 값을 보고하지는 않습니다.

전체 구성에서 powerpackforwebsphereportal\_errors-legacy.pbd 파일이 사용되도록 설정하면 사용할 수 있는 다른 메트릭과 함께 "간격당 오류 수" 메트릭을 얻을 수 있습니다. 이러한 메트릭은 보다 효과적으로 문제를 심사할 수 있는 정보를 제공하므로 CA Technologies 는 전체 구성에서 powerpackforwebsphereportal\_errors-legacy.pbd 파일을 사용할 것을 권장합니다.

이제 표준, 전체 및 오류 PBD 에 대한 PBL 을 구성했습니다.

### <span id="page-21-0"></span>**"**인증**"** 노드 구성

사용할 인증 유형과 함께 사용할 수 있도록 "인증" 노드를 구성할 수 있습니다.

### 다음 단계를 수행하십시오**.**

- 1. <*EM\_Home*>\wily 폴더에서 powerpackforwebsphereportal-legacy.pbd 파일을 엽니다.
- 2. 다음 옵션 중 하나를 선택합니다. 조직에서 사용하는 WebSphere Portal 버전과 로그인 유형을 기준으로 선택하십시오.
	- WAS Portal 7 및 그 이전 버전의 경우 인증에 사용자 지정 로그인 명령이 사용되면 다음 섹션이 사용되도록 설정하십시오.

IdentifyClassAs: com.ibm.wps.engine.commands.LoginUserAuth WASPAuthenticationTracing

TraceOneMethodIfFlagged: WASPAuthenticationTracing doAuthenticate CustomBlamePointTracer "WebSphere Portal|Authentication|Login"

■ WAS Portal 7 이전 버전의 경우 인증에 서블릿 필터가 사용되면 다음 섹션이 사용되도록 설정합니다.

IdentifyClassAs: com.ibm.wps.auth.impl.DefaultLoginFilter WASPAuthenticationTracing

TraceOneMethodIfFlagged: WASPAuthenticationTracing doLoginWithExceptions CustomBlamePointTracer "WebSphere Portal|Authentication|Login"

■ WAS Portal 7 및 그 이후 버전의 경우 인증에 서블릿 필터가 사용되면 다음 섹션이 사용되도록 설정하십시오.

IdentifyClassAs: com.ibm.wps.auth.impl.LoginDefaultFilter WASPAuthenticationTracing

TraceOneMethodIfFlagged: WASPAuthenticationTracing internalLogin CustomBlamePointTracer "WebSphere Portal|Authentication|Login"

3. 파일을 저장하고 닫습니다.

### <span id="page-21-1"></span>선택 사항**: ChangeDetector** 를 **CA APM for IBM WebSphere Portal** 과 통합

Introscope ChangeDetector 를 사용하여 WebSphere Portal 페이지, 포틀릿 및 포털 구성 파일의 변경을 모니터링할 수 있습니다.

### 다음 단계를 수행하십시오**.**

- 1. *ChangeDetector-config-WebSpherePortal61.xml* 이 *<WAS\_Home>\PortalServer\wily\common* 디렉터리에 있는지 확인합니다.
- 2. *<WAS\_Home>\PortalServer\wily\core\config* 디렉터리에 있는 *IntroscopeAgent.profile* 파일에서 다음 속성을 *true* 로 설정합니다. 이 속성은 기본적으로 *false* 로 설정되어 있습니다. *introscope.Changedetector.enable=true*
- 3. *IntroscopeAgent.profile* 파일에서 *ChangeDetector-config-WebSpherePortal61.xml* 파일의 위치를 가리키도록 다음 속성을 설정합니다.

*introscope.changeDetector.profile=<path to WAS\_Home>\PortalServer\wily\common\ChangeDetector-config-WebSpher ePortal61.xml*

*introscope.changeDetector.profileDir=<path to WAS\_Home>\PortalServer\wily*

예를 들면 다음과 같습니다. *introscope.changeDetector.profile=C:\\WAS\_Home\\PortalServer\\wily\\common\\C hangeDetector-config-WebSpherePortal61.xml introscope.changeDetector.profileDir=C:\\WAS\_Home\\PortalServer\\wily*

UNIX 환경의 경우는 다음과 같습니다. *introscope.changeDetector.profile=<path to WAS\_Home>/ChangeDetector-config-WebSphereportal.xml introscope.changeDetector.profileDir=<path to WAS\_Home>/PortalServer/wily*

- 4. *IntroscopeAgent.profile* 을 저장합니다.
- 5. ChangeDetector 가 WebSphere Portal 루트 디렉터리의 위치를 인식하도록 환경 변수 *WEBSPHERE\_PORTAL\_DIR* 를 추가합니다. 이 환경 변수를 *IntroscopeAgent.profile* 파일 또는 응용 프로그램 서버 시작 스크립트에 추가할 수 있습니다. 다음 단계 중 하나를 수행하십시오.
	- *<WAS\_Home>\PortalServer\wily\core\config* 디렉터리에 있는 *IntroscopeAgent.profile* 파일에서 WebSphere Portal 루트 디렉터리의 위치를 가리키도록 다음 환경 변수 *WEBSPHERE\_PORTAL\_DIR* 를 추가합니다.

*WEBSPHERE\_PORTAL\_DIR=<path to WebSphere Portal root directory>*

예를 들면 다음과 같습니다. *WEBSPHERE\_PORTAL\_DIR=C:\\<WAS\_Home>\\PortalServer* ■ 환경 변수 *WEBSPHERE\_PORTAL\_DIR* 를 응용 프로그램 시작 파일에 추가하고 WebSphere Portal 루트 디렉터리를 가리키도록 설정한 다음 시작 스크립트를 저장하고 포털 서버를 다시 시작합니다. *-DWEBSPHERE\_PORTAL\_DIR=<path to WebSphere Portal root directory>*

예를 들면 다음과 같습니다.

*-DWEBSPHERE\_PORTAL\_DIR=C:\<WAS\_Home>\PortalServer*

참고**:** 응용 프로그램 시작 스크립트는 *startServer.bat* 이며 *<WAS\_Home>\<domain>\bin\* 디렉터리에 있습니다. 예를 들어, 응용 프로그램 시작 스크립트는

*<WAS\_Home>\<wp\_profile>\bin\* 디렉터리에 있을 수 있습니다.

- 6. ChangeDetector 가 WebSphere Application Server 프로필 디렉터리의 위치를 인식하도록 환경 변수 *WEBSPHERE\_PROFILE\_DIR* 를 추가합니다. 이 환경 변수를 *IntroscopeAgent.profile* 파일 또는 응용 프로그램 서버 시작 스크립트에 추가할 수 있습니다. 다음 단계 중 하나를 수행하십시오.
	- *IntroscopeAgent.profile* 파일에서 WebSphere Portal 루트 디렉터리의 위치를 가리키도록 다음 환경 변수 *WEBSPHERE\_PROFILE\_DIR* 를 추가합니다. *WEBSPHERE\_PROFILE\_DIR=<path to the WebSphere Application Server profile directory>*

예를 들면 다음과 같습니다. *WEBSPHERE\_PROFILE\_DIR=C:\\<WAS\_Home>\\wp\_profile*

■ 환경 변수 *WEBSPHERE\_PROFILE\_DIR* 를 응용 프로그램 시작 파일에 추가하고 저장한 다음 포털 서버를 다시 시작합니다. *-DWEBSPHERE\_PROFILE\_DIR=<path to the WebSphere Application Server profile directory>*

예를 들면 다음과 같습니다. *-DWEBSPHERE\_PROFILE\_DIR=C:\<WAS\_Home>\wp\_profile*

참고**:** 응용 프로그램 시작 스크립트는 *startServer.bat* 이며 *<WAS\_Home>\<domain>\bin\* 디렉터리에 있습니다. 예를 들어, 응용 프로그램 시작 스크립트는

*<WAS\_Home>\<wp\_profile>\bin\* 디렉터리에 있을 수 있습니다.

ChangeDetector 에 대한 자세한 내용은 *CA APM ChangeDetector* 사용자 안내서를 참조하십시오.

이제 ChangeDetector 를 CA APM for IBM WebSphere Portal 과 통합했습니다.

# <span id="page-24-0"></span>클러스터 환경을 위해 **CA APM for IBM WebSphere Portal** 설치 및 구성

클러스터 환경 또는 클러스터링을 사용하면 Enterprise Manager 가 다른 Enterprise Manager 를 관리하고 MOM(Manager of Managers) 역할을 하도록 할 수 있습니다. 관리되는 Enterprise Manager 를 수집기라고 합니다. 클러스터 환경에서 각 수집기에 CA APM for IBM WebSphere Portal 을 설치하고 구성하십시오.

### 다음 단계를 수행하십시오**.**

- 1. CA APM for IBM WebSphere Portal 의 Enterprise Manager 구성 요소를 설치합니다.
- 2. CA APM for IBM WebSphere Portal 의 에이전트 구성 요소를 설치합니다.

참고**:** CA APM for IBM WebSphere Portal 의 모든 Enterprise Manager 확장 및 계산기를 수집기에 우선 배치하십시오. IntroscopeAgent.profile 파일의 속성을 사용하여 클러스터 환경에서 구성된 에이전트를 MOM에 연결합니다.

- 3. PBL 파일을 사용하여 표준 또는 전체 모드로 에이전트를 구성합니다.
- 4. (선택 사항) ChangeDetector 를 CA APM for IBM WebSphere Portal 과 통합하여 Portal 구성 요소와 구성 파일의 변경을 모니터링합니다.

### <span id="page-25-0"></span>**MOM** 에서 **JavaScript** 계산기 실행

MOM 에서 JavaScript 계산기를 실행하여 MOM 에이전트에 대한 메트릭을 생성할 수 있습니다. MOM 은 수집기에 연결된 에이전트에 대한 메트릭은 생성할 수 없지만 수집기에 있는 에이전트의 입력 메트릭을 볼 수 있습니다.

수집기의 자동 업데이트를 해제하지 않는 한 MOM 은 계산기가 변경될 때 모든 수집기를 업데이트합니다. 자세한 내용은 *CA APM Workstation* 사용자 안내서를 참조하십시오.

#### **runOnMOM** 함수

MOM 에서 실행되는 JavaScript 계산기를 중지하려면 false 를 반환하는 runOnMOM 함수를 구현하십시오. 예: // 스크립트가 MOM 에서 실행되지 않아야 하는 경우 false 를 반환합니다. // 기본값은 true 입니다. function runOnMOM() { return false; }

중요**!** runOnMOM 함수가 true 를 반환하거나 구현되지 않은 경우 JavaScript 계산기는 MOM 에서 실행됩니다.

### <span id="page-25-1"></span>**CA APM for IBM WebSphere Portal** 사용 안 함

CA APM for IBM WebSphere Portal 이 사용되지 않도록 설정하려면 CA APM for IBM WebSphere Portal 을 설치하는 동안 복사한 파일을 삭제해야 합니다. 또한 IntroscopeAgent.profile 파일과 응용 프로그램 시작 스크립트에서 속성 및 환경 변수의 관련 항목도 삭제해야 합니다.

### 다음 단계를 수행하십시오**.**

- 1. 에이전트의 관련 디렉터리에서 다음과 같은 파일을 삭제합니다.
	- <*WAS\_Home>*\PortalServer\wily\core\ext 에서 PowerPackforWebspherePortal\_ext.jar 를 삭제합니다.
- 2. Enterprise Manager 의 관련 디렉터리에서 다음과 같은 파일을 삭제합니다.
	- <*EM\_Home*>\config\modules 에서 PowerpackForWebSpherePortal ManagementModule typical.jar 를 삭제합니다.
	- <*EM\_Home>*\config\modules\portal 에서 PowerpackForWebSpherePortal ManagementModule full.jar 를 삭제합니다.
	- <*EM\_Home*>\product\enterprisemanager\plugins 에서 com.wily.powerpack.websphereportal.em.ext.jar 및 com.wily.powerpack.websphereportal.em.service.jar 를 삭제합니다.
	- <*EM\_Home*>\ws-plugins 및 <*Introscope\_WS\_Home*>\config\internal\console\ws-plugins 디렉터리에서 com.wily.powerpack.websphereportal.ws.ext.jar 를 삭제합니다.
	- <*WAS\_Home>*\PortalServer\wily\common 에서 ChangeDetector-config-WebSpherePortal61.xml 을 삭제합니다.
- 3. <*WAS\_Home*>\PortalServer\wily\core\config 디렉터리에 있는 IntroscopeAgent.profile 파일을 열고 다음 속성 및 환경 변수의 관련 항목을 삭제합니다.
	- introscope.autoprobe.directivesFile
	- introscope.changeDetector.profile(해당하는 경우)
	- introscope.changeDetector.profileDir(해당하는 경우)
	- WEBSPHERE\_PORTAL\_DIR(해당하는 경우)
	- WEBSPHERE PROFILE DIR(해당하는경우)
- 4. 해당하는 경우 응용 프로그램 서버 시작 스크립트, startServer.bat 에서 다음과 같은 환경 변수를 삭제합니다.
	- WEBSPHERE\_PORTAL\_DIR
	- WEBSPHERE\_PROFILE\_DIR
	- 이제 CA APM for IBM WebSphere Portal 이 사용되지 않도록 설정했습니다.

# <span id="page-28-0"></span>제 3 장: **CA APM for IBM WebSphere Portal**  사용

CA APM for IBM WebSphere Portal을 사용하면 WebSphere Portal 구성 요소를 모니터링하고 Introscope 에서 건전성 및 가용성 메트릭을 볼 수 있습니다. Investigator 와 콘솔에서 실시간 메트릭 데이터를 보고 WebSphere Portal 의 건전성, 가용성 및 성능을 모니터링할 수 있습니다.

이 섹션은 다음 항목을 포함하고 있습니다.

[WebSphere Portal](#page-28-1) 메트릭 (페이지 29) [대시보드](#page-29-0) 보기 (페이지 30) [메트릭](#page-32-0) 보기 (페이지 33) 가장 성능이 [떨어지는](#page-32-1) 구성 요소 보기 (페이지 33) 샘플 작업 [시나리오](#page-38-0) (페이지 39)

## <span id="page-28-1"></span>**WebSphere Portal** 메트릭

Introscope 는 WebSphere Portal 의 각 작업에 대해 다음과 같은 메트릭을 표시합니다.

- **Average Response Time (ms)(**평균 응답 시간**(ms)):** 특정 작업 또는 동작을 실행하거나 호출하는 데 걸리는 평균 시간
- **Concurrent Invocations(**동시 호출**):** 지정된 시간에 처리되는 요청 수(처리량)
- **Errors Per Interval(**간격당 오류 수**):** Introscope Agent 가 15 초 시간 간격 동안 Java 예외를 catch 하여 보고하는 오류 수
- **Responses Per Interval(**간격당 응답 수**):** 15 초 시간 간격 동안 완료된 호출 수
- **Stall Count(중단 수):** 15 초 시간 간격 동안 30 초 넘게 시간이 걸리는 작업 또는 호출의 수

## <span id="page-29-0"></span>대시보드 보기

CA APM for IBM WebSphere Portal 대시보드는 다음을 제공합니다.

- 응용 프로그램의 전체적인 응용 프로그램 건전성 및 상태 뷰
- 프로덕션 응용 프로그램 화경의 문제에 대한 간략한 알림
- 상위 수준 및 드릴다운 성능 정보 간의 미리 정의된 탐색

관리 모듈 *PowerpackForWebspherePortal\_ManagementModule\_full.jar* 및 *PowerpackForWebspherePortal\_ManagementModule\_typical.jar* 파일은 CA APM for IBM WebSphere Portal 용으로 미리 정의된 대시보드를 제공합니다.

중요**!** *PowerpackForWebspherePortal\_ManagementModule\_full.jar* 및 *PowerpackForWebspherePortal\_ManagementModule\_typical.jar* 를 *<EM\_Home>\config\modules* 디렉터리에 동시에 두지 마십시오.

대시보드는 응용 프로그램의 전반적인 건전성을 보여 주는 경고와 연결됩니다. 각 경고 색의 메트릭 값은 다음과 같습니다.

- 회색은 데이터를 사용할 수 없음을 나타냅니다.
- 초록색은 OK(정상)를 나타냅니다.
- 노란색은 주의를 나타냅니다.
- 빨간색은 위험을 나타냅니다.

### 콘솔에서 대시보드를 보려면

#### 기본적으로

*PowerpackForWebspherePortal\_ManagementModule\_typical.jar* 는 *<EM\_Home>\config\modules* 디렉터리에 있고 *PowerpackForWebspherePortal\_ManagementModule\_full.jar* 는 *<EM\_Home>\config\modules\portal* 디렉터리에 있습니다.

1. 전체 구성이 사용되도록 설정하는 경우 *PowerpackForWebspherePortal\_ManagementModule\_full.jar* 를 *<EM\_Home>\config\modules* 디렉터리에 복사하십시오. 표준 구성이 사용되도록 설정하는 경우에는 *PowerpackForWebspherePortal\_ManagementModule\_typical.jar* 를

2. 응용 프로그램이 계측되고 데이터를 제공하고 있는지 확인합니다.

*<EM\_Home>\config\modules* 디렉터리에 복사하십시오.

- 3. Enterprise Manager 가 실행되고 있는지 확인합니다.
- 4. "시작" > "프로그램" > "CA APM" > "Introscope <version>" > "Introscope Workstation"을 클릭하여 Workstation 을 시작합니다.
- 5. Workstation 에 로그인합니다.
- 6. "Workstation" > "새 콘솔"을 클릭하여 Introscope Workstation 콘솔로 이동합니다.

### <span id="page-30-0"></span>**CA APM for IBM WebSphere Portal** 의 대시보드

■ **CA APM for IBM WebSphere Portal (**표준**/**전체**)** - 개요

WebSphere Portal 을 모니터링하는 경우 먼저 "개요" 대시보드를 봅니다. 이 대시보드는 전체적인 포털 성능과 WebSphere Portal 구성 요소 성능을 보여 줍니다. 각 구성 요소는 전체적인 건전성을 표시하는 경고와 연관되어 있습니다.

■ **CA APM for IBM WebSphere Portal (**표준**/**전체**)** - 인증 및 권한 부여

이 대시보드는 인증, 권한 부여 및 액세스 제어의 전체적인 건전성을 보여 줍니다.

■ **CA APM for IBM WebSphere Portal (**표준**/**전체**)** - 엔진

이 대시보드는 Building Models(모델 구축), Loading Pages(페이지 로드) 및 Rendering(렌더링) 메트릭 범주에 대한 엔진의 전체적인 건전성을 보여 줍니다.

■ **CA APM for IBM WebSphere Portal (**표준**/**전체**)** - 포틀릿 컨테이너

이 대시보드는 포틀릿 컨테이너의 전체적인 건전성을 보여 줍니다.

■ **CA APM for IBM WebSphere Portal (**전체**)** - 포틀릿 서비스

이 대시보드는 Content Access Service(콘텐츠 액세스 서비스) 및 Credential Vault Service(자격 증명 저장소 서비스) 메트릭 범주에 대한 포틀릿 서비스의 전체적인 건전성을 보여 줍니다.

■ **CA APM for IBM WebSphere Portal (**표준**/**전체**)** - 원격 포틀릿 소비자

이 대시보드는 Perform Actions(작업 수행) 및 태그 가져오기 메트릭 범주에 대한 원격 포틀릿 소비자의 전체적인 건전성을 보여 줍니다.

- **CA APM for IBM WebSphere Portal (**표준**/**전체**)** 원격 포틀릿 생산자 이 대시보드는 Perform Actions(작업 수행) 및 태그 가져오기 메트릭 범주에 대한 원격 포틀릿 생산자의 전체적인 건전성을 보여 줍니다.
- **CA APM for IBM WebSphere Portal (**표준**/**전체**)** 상위 **10** 개 페이지

이 대시보드는 다음을 보여 줍니다.

- 응답 시간이 가장 느린 것부터 정렬된 가장 느린 상위 10 개의 포털 페이지에 대한 그래프
- 간격당 현재 응답 수가 가장 많은 것부터 정렬된 가장 많이 방문한 상위 10 개의 포털 페이지에 대한 그래프
- **CA APM for IBM WebSphere Portal (**표준**/**전체**) WSRP**

이 대시보드는 생산자와 소비자에 대한 WSRP(Web services for Remote Portlets)의 전체적인 건전성을 보여 줍니다.

### 대시보드를 사용하여 추가 정보를 보려면

- 경고를 두 번 클릭하여 연관된 대시보드를 엽니다.
- 그래프 또는 경고를 마우스 오른쪽 단추로 클릭하고 **링크**를 클릭한 다음 관리 모듈에서 해당 경고로 이동합니다.
- 가장 느린 상위 10 개 메트릭 데이터를 표시하는 차트에서 메트릭을 두 번 클릭하여 Investigator 에서 세부 정보를 봅니다.

대시보드를 사용하여 문제를 발생시키는 WebSphere Portal 의 구성 요소, 서비스 또는 기능을 심사할 수 있습니다.

## <span id="page-32-0"></span>메트릭 보기

### **Investigator** 에서 메트릭을 보려면

- 1. 응용 프로그램이 계측되고 데이터를 제공하고 있는지 확인합니다.
- 2. Enterprise Manager 가 실행되고 있는지 확인합니다.
- 3. "시작" > "프로그램" > "CA APM" > "Introscope <version>" > "Introscope Workstation"을 클릭하여 Workstation 을 시작합니다.
- 4. Workstation 에 로그인합니다.

Introscope Workstation 이 나타납니다.

- 5. "Workstation" > "새 Investigator"를 클릭하여 Introscope Investigator 로 이동합니다.
- 6. WebSphere Portal 과 관련된 메트릭이 다음 노드 아래에 나타납니다. \*SuperDomain\*(\*슈퍼 도메인\*) > <Hostname> > WebSphere > WebSphere Agent(WebSphere 에이전트) > WebSphere Portal
- 7. "WebSphere Portal" 노드를 확장합니다.

WebSphere Portal 메트릭 데이터가 하위 노드 아래에 나타납니다.

참고**:** 나열되는 노드는 전체 구성에 대한 노드입니다. 표준 구성에서는 노드의 하위 집합을 볼 수 있습니다.

8. 하위 노드를 확장하여 개별 포털 구성 요소, 서비스, 기능 및 메트릭을 봅니다.

Investigator 에 표시되는 메트릭은 응용 프로그램에서 사용하는 포털 리소스에 따라 다릅니다.

# <span id="page-32-1"></span>가장 성능이 떨어지는 구성 요소 보기

Investigator 에서 포털 서버의 가장 성능이 떨어지는 구성 요소를 볼 수 있습니다.

### 다음 단계를 수행하십시오**.**

1. Investigator 에서 "WebSphere Portal" 노드 또는 하위 노드를 클릭합니다.

"뷰어" 창에서 포털 탭이 기본적으로 활성화됩니다. 선택한 노드에 따라 구성 요소의 목록이 표에 표시됩니다. 다음 표에는 각 노드에서 표시되는 구성 요소의 정보가 정리되어 있습니다.

- 노드**:**
	- WebSphere Portal

### 표에 표시되는 구성 요소**:**

페이지 및 포틀릿

■ 노드**:** WebSphere Portal > 포털

### 표에 표시되는 구성 요소**:**

포털의 모든 페이지

■ 노드**:** WebSphere Portal > 포털 > 페이지

### 표에 표시되는 구성 요소**:**

포털의 모든 페이지

■ 노드**:** WebSphere Portal > 포털 > 페이지 > <Page\_name> > 포틀릿

### 표에 표시되는 구성 요소**:**

포털의 선택된 페이지 이름에 대한 모든 포틀릿

■ 노드: WebSphere Portal > 포틀릿

### 표에 표시되는 구성 요소**:**

포털 서버의 모든 포틀릿

■ 노드**:** WebSphere Portal > Virtual Portal(가상 포털) > <VirtualPortal\_name>

### 표에 표시되는 구성 요소**:**

가상 포털의 모든 페이지

■ 노드**:**

WebSphere Portal > Virtual Portal(가상 포털) > <VirtualPortal\_name> > 페이지

### 표에 표시되는 구성 요소**:**

가상 포털의 모든 페이지

■ 노드**:**

WebSphere Portal > Virtual Portal(가상 포털) > <VirtualPortal\_name> > 페이지 > <Page\_name> > 포틀릿

### 표에 표시되는 구성 요소**:**

가상 포털의 선택된 페이지 이름에 대한 모든 포틀릿

2. "WebSphere Portal" 노드를 선택한 경우 "구성 요소 유형" 드롭다운 목록에서 "전체", "페이지" 또는 "포틀릿"을 선택할 수 있습니다. 또한 "상위 N" 드롭다운 목록에서 숫자를 선택할 수도 있습니다.

참고**:** 여기서 N 은 10, 100 또는 500 입니다. "상위 N"에 10, 100 또는 500 이외의 숫자를 입력할 수도 있습니다.

중요**!** "상위 N"에 25 보다 큰 숫자를 선택하는 경우 워크스테이션 성능이 영향을 받을 수 있습니다.

동일한 유형의 가장 성능이 떨어지는 상위 N 개 구성 요소를 보려면 구성 요소 유형과 숫자 N 을 선택하십시오. 예를 들어, "페이지"와 숫자 N 을 선택하여 가장 성능이 떨어지는 상위 N 개 페이지를 볼 수 있습니다.

중요**!** "구성 요소 유형" 드롭다운 목록과 "상위 N" 드롭다운 목록은 "WebSphere Portal" 노드를 선택하는 경우에만 사용할 수 있습니다. "WebSphere Portal" 노드 이외의 노드를 선택하면 이러한 드롭다운 목록을 사용할 수 없습니다.

- 3. 다음 작업 중 하나를 수행하십시오.
	- 페이지를 선택하고 "세부 정보"를 클릭합니다.

"뷰어" 창에 다음 표가 표시됩니다.

■ "뷰어" 창 맨 위에 있는 표에는 선택된 페이지의 포틀릿이 표시됩니다.

이 표에는 가장 성능이 떨어지는 상위 10 개 포틀릿만 표시됩니다. 또한 포틀릿의 집계된 "평균 응답 시간"과 집계된 "간격당 응답 수"도 표시됩니다.

■ "뷰어" 창 맨 아래에 있는 표에는 선택된 페이지가 속한 포털이나 가상 포털이 표시됩니다.

이 표에는 가장 성능이 떨어지는 상위 10 개 포털만 표시됩니다. 또한 포털과 관련된 선택된 구성 요소의 평균 응답 시간과 간격당 응답 수도 표시됩니다.

포틀릿을 선택하고 "세부 정보"를 클릭하는 경우 선택된 포틀릿의 부모 구성 요소에 대한 표가 하나만 표시됩니다. 이 표에는 가장 성능이 떨어지는 상위 10 개 페이지만 표시됩니다. 또한 페이지의 집계된 평균 응답 시간과 집계된 간격당 응답 수도 표시됩니다.

다음 목록에는 각 구성 요소에 대해 볼 수 있는 정보가 요약되어 있습니다.

### ■ 구성 요소**:**

페이지

#### 세부 정보**:**

맨 위에 있는 표에는 선택된 페이지 아래에 포틀릿의 목록이 표시됩니다.

맨 아래에 있는 표에는 선택된 페이지가 포함된 포털의 목록이 표시됩니다.

### ■ 구성 요소**:**

포틀릿

#### 세부 정보**:**

맨 위에 있는 표에는 선택된 포틀릿이 포함된 페이지의 목록이 표시됩니다.

맨 아래에는 표가 표시되지 않습니다.

- 그래프 생성을 클릭합니다. 그래픽 뷰에는 다음과 같은 정보가 있습니다.
	- 루트 이름(WebSphere Portal)
	- 노드의 포털, 페이지 및 포틀릿 이름
	- 그래프가 생성된 날짜 및 타임스탬프
	- 그래프에 표시되는 구성 요소의 수
	- 표 형식 뷰에서 가장 성능이 떨어지는 상위 최대 20 개의 구성 요소가 그래프를 생성하는 데 사용됩니다.
	- 그래프의 각 수준에서 볼 수 있는 노드의 수는 20 개로 제한됩니다.

참고**:** 그래프 뷰의 개별 구성 요소가 선택되는 방식을 이해하려면 "FAQ" 단원을 참조하십시오.

- 그래프의 노드에는 "평균 응답 시간"과 "간격당 응답 수"의 값이 있습니다. 이러한 값은 그래프가 생성된 표 형식 뷰에서 제공된 것입니다.
- 그래프의 가장자리에는 "평균 응답 시간"과 "간격당 응답 수"의 값이 있습니다. 이러한 값은 부모 구성 요소와 관련된 자식 구성 요소의 성능을 나타냅니다. 예를 들어, portlet1 과 page1 간의 가장자리에 대한 평균 응답 시간과 간격당 응답 수는 page1 의 portlet1 에 대한 평균 응답 시간과 간격당 응답 수를 나타냅니다.
- 각 노드 유형은 구성 요소의 고유 아이콘으로 식별됩니다.

그래픽 뷰를 생성하기 위한 표 형식 뷰의 구성 요소는 파란색 배경으로 강조 표시됩니다.

다음 그림에서는 가장 성능이 떨어지는 구성 요소에 대한 표 형식 뷰를 기반으로 하는 그래픽 뷰를 보여 줍니다. 이 이미지에서 루트 노드, 포털, 페이지 및 포틀릿의 아이콘에 원이 그려져 있습니다.

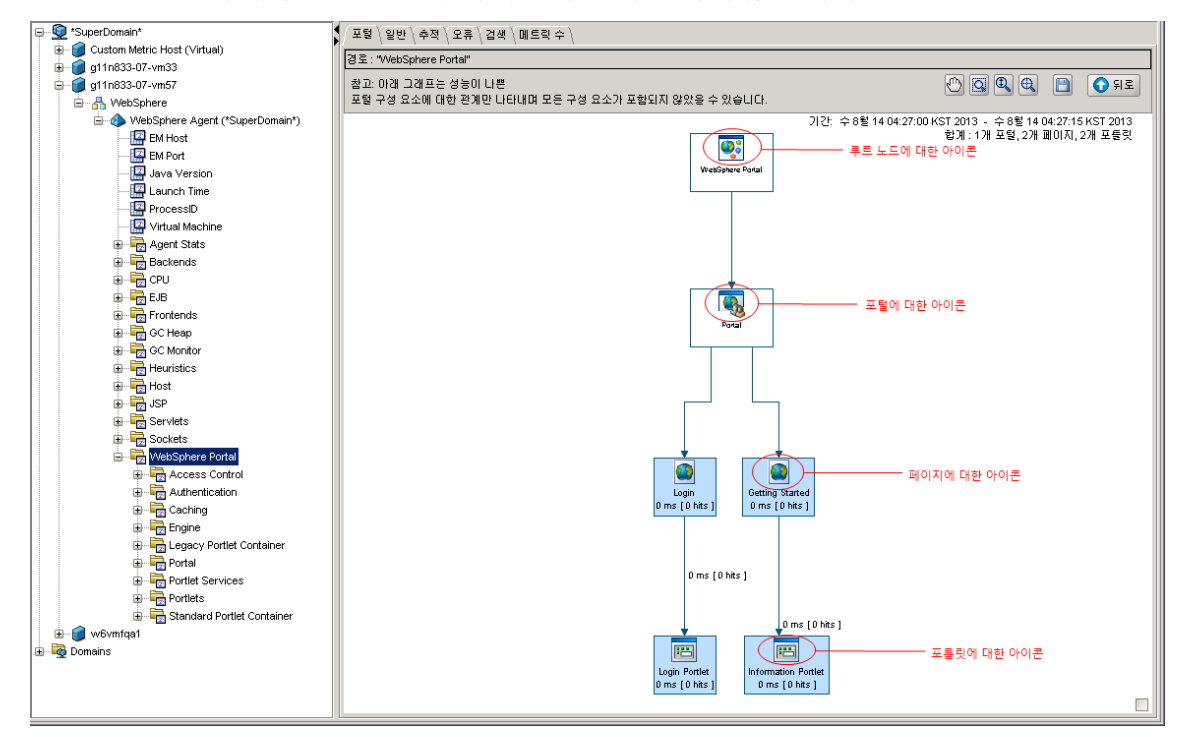

그래프에 대해 다음 작업을 수행할 수 있습니다.

- 이동
- 영역 확대/축소
- 동적 확대/축소
- 캔버스에 맞춤

GIF, JPEG, PNG 또는 PDF 형식으로 그래프를 저장하려면

- a. 그래픽 뷰의 오른쪽 아래에 있는 확인란을 선택하여 전체 그래프의 개요를 봅니다. 이 개요를 사용하여 그래프의 내용을 이동하거나 확대/축소할 수 있습니다. 이 확인란의 선택을 취소하면 개요가 표시되지 않습니다.
- b. "뒤로"를 클릭하여 가장 성능이 떨어지는 구성 요소가 나열된 표 형식 뷰로 돌아갑니다.

중요**!** 표시되는 표 형식 뷰는 새로 고쳐진 뷰입니다. "뒤로"를 다시 클릭하기 전에 그래프를 저장하십시오.

### <span id="page-38-0"></span>샘플 작업 시나리오

이 단원에서는 CA APM for IBM WebSphere Portal 이 문제를 해결하는 데 도움이 되는 일반적인 프로덕션 설정 상황에 대해 설명합니다.

### <span id="page-38-1"></span>고객**: "**문제가 있습니다**."**

근무 중인 운영자가 모니터링되는 시스템 중 하나에 성능 또는 가용성 문제가 있을 수 있음을 나타내는 문제 에스컬레이션을 받습니다. 운영자는 십여 대의 시스템 중 어느 것이 문제의 근본 원인이고 문제를 어떻게 해결해야 할지를 알지 못합니다. 운영자는 문제를 해결하기 위해 연락할 사람을 알고 싶어 합니다.

### 데이터 센터 운영자**:** 빨간색 등에 대응

데이터 센터 운영자가 "CA APM for IBM WebSphere Portal (표준) - 개요" 대시보드에서 포털의 문제를 나타내는 빨간색 등을 확인합니다. 운영자는 구체적으로 게이트웨이 서블릿 경고가 빨간색임을 확인합니다.

운영자는 다음 작업을 수행하여 문제 에스컬레이션에 대응합니다.

1. 운영자는 대시보드에서 경고를 두 번 클릭하고 "CA APM for IBM WebSphere Portal (표준) - 상위 10 개 페이지" 대시보드로 전환합니다.

이 대시보드에는 응답 시간이 가장 긴 것부터 정렬된 가장 느린 상위 10 개의 포털 페이지에 대한 정보가 표시됩니다. 또한 간격당 현재 응답 수가 가장 많은 것부터 정렬된 가장 많이 방문한 상위 10 개의 페이지도 표시됩니다. 운영자는 한 페이지의 평균 응답 시간이 다른 모든 페이지보다 긴 것을 발견합니다.

- 2. 운영자는 평균 응답 시간이 가장 긴 페이지를 두 번 클릭하고 Investigator 에서 해당 정보를 봅니다.
- 3. 운영자는 이 대시보드에 대해 응용 프로그램 지원 전문가에게 경고합니다.

### 응용 프로그램 지원 전문가**: WebSphere Portal** 의 가장 성능이 떨어지는 구성 요소 확인

응용 프로그램 지원 전문가는 성능 문제에 대한 보고서를 자주 받습니다. 운영자는 적절한 팀에 문제를 에스컬레이션하기 위해 문제의 범위를 더 좁히려고 합니다.

응용 프로그램 지원 전문가는 다음 태스크를 수행합니다.

1. 운영자는 Investigator 의 "WebSphere Portal" 노드에서 가장 성능이 떨어지는 구성 요소를 보고 표를 사용하여 문제의 범위를 좁힙니다.

운영자는 한 포틀릿의 평균 응답 시간이 긴 것을 발견합니다.

2. 운영자는 "그래프 생성"을 클릭하여 그래픽 뷰를 생성하고 이 포틀릿이 포털의 다른 구성 요소에 영향을 미치고 있는지 확인합니다.

운영자는 이 포틀릿 때문에 한 포털과 3 개의 가상 포털이 느려지고 있음을 알아차립니다. 이들 포털은 다른 이유로는 눈에 띄지 않았을 것입니다.

1. 운영자는 이 문제를 관련 포털 개발 팀에 에스컬레이션합니다. 이때 문제와 관련된 포털 및 페이지에 대한 정보를 함께 보냅니다.

#### 포털 개발자**:** 상세한 진단을 위해 메트릭을 사용하여 문제 해결

포털 개발자는 문제 보고서를 받은 후 Introscope Investigator 를 사용하여 문제 페이지에 대한 메트릭으로 드릴다운합니다. 개발자는 코드에 대해 잘 알고 있으므로 Introscope 메트릭을 사용하여 근본 원인을 정확하게 알아낼 수 있습니다. 개발자는 코드를 수정하고 문제를 해결합니다.

개발 팀은 Investigator 대시보드, 표 형식 뷰 및 그래픽 뷰를 사용하여 성능이 가장 나쁜 구성 요소와 메트릭을 확인하고 문제의 감지, 심사, 진단 및 해결을 수행했습니다.

# <span id="page-40-5"></span>부록 A: 메트릭

<span id="page-40-0"></span>이 부록에는 CA APM for IBM WebSphere Portal 의 메트릭이 나열되어 있습니다.

모든 CA APM for IBM WebSphere Portal 메트릭은 Introscope Investigator 에서 "WebSphere Portal" 노드 아래에 나타납니다. 메트릭은 다음과 같은 형식으로 나타납니다. 여기서 세로 막대 "|"는 상호 배타적인 다른 요소를 구분합니다.

WebSphere Portal|modulename|metricname

참고**:** Introscope Workstation 에 표시되는 메트릭은 해당 환경에 따라 다릅니다.

```
액세스 제어
```
WebSphere Portal|Access Control(액세스 제어)|Load Entitlements(권한 로드) WebSphere Portal|Access Control(액세스 제어)|Load Roles(역할 로드) WebSphere Portal|Access Control(액세스 제어)|Load User(사용자 로드) WebSphere Portal|Access Control(액세스 제어)|Load UserGroup(사용자 그룹 로드)

<span id="page-40-2"></span>인증

WebSphere Portal|Authentication(인증)|Login(로그인)

<span id="page-40-3"></span>캐싱

WebSphere Portal|Caching(캐싱)|<CacheName>

<span id="page-40-4"></span>엔진

WebSphere Portal|Engine(엔진)|Build Models(모델 빌드)|Compose Models(모델 작성) WebSphere Portal|Engine(엔진)|Build Models(모델 빌드)|Get Children(자식 가져오기) WebSphere Portal|Engine(엔진)|Build Models(모델 빌드)|Get Parent(부모 가져오기) WebSphere Portal|Engine(엔진)|Build Models(모델 빌드)|Get Root(루트 가져오기) WebSphere Portal|Engine(엔진)|GateWay Servlet(게이트웨이 서블릿) WebSphere Portal|Engine(엔진)|Load Pages(페이지 로드) WebSphere Portal|Engine(엔진)|Render Pages(페이지 렌더링)

# <span id="page-41-0"></span>**Legacy Portlet Container(**레거시 포틀릿 컨테이너**)**

WebSphere Portal|Legacy Portlet Container(레거시 포틀릿 컨테이너)|Perform Actions(작업 수행)

# <span id="page-41-1"></span>포털

WebSphere Portal|Portal(포털)|Pages(페이지)|{page\_name} WebSphere Portal|Portal(포털)|Pages(페이지)|{page\_name}|C2A Actions(C2A 작업) WebSphere Portal|Portal(포털)|Pages(페이지)|{page\_name}|C2A Actions(C2A 작업)|{C2A Target Portlet Name} WebSphere Portal|Portal(포털)|Pages(페이지)|{page\_name}|Portlet(포틀릿)|{Portlet Name} WebSphere Portal|Portal(포털)|Pages(페이지)|{page\_name}|Portlet(포틀릿)|{PortletName}|C2A Portlets(C2A 포틀릿)|{C2A Target Portlet Name} WebSphere Portal|Portal(포털)|Pages(페이지)|{page\_name}|Portlet(포틀릿)|{PortletName}|{method }

# <span id="page-41-2"></span>포틀릿 서비스

WebSphere Portal|Portlet(포틀릿) 서비스|Content Access(콘텐츠 액세스)|Get Input Stream(입력 스트림 가져오기) WebSphere Portal|Portlet(포틀릿) 서비스|Content Access(콘텐츠 액세스)|Get Input Stream(입력 스트림 가져오기)|URL=URL WebSphere Portal|Portlet(포틀릿) 서비스|Content Access(콘텐츠 액세스)|Get Markup(태그 가져오기) WebSphere Portal|Portlet(포틀릿) 서비스|Content Access(콘텐츠 액세스)|Get URL(URL 가져오기) WebSphere Portal|Portlet(포틀릿) 서비스|Content Access(콘텐츠 액세스)|Init(시작) WebSphere Portal|Portlet(포틀릿) 서비스|Credential Vault(자격 증명 저장소)|Create Slot(슬롯 만들기) WebSphere Portal|Portlet(포틀릿) 서비스|Credential Vault(자격 증명 저장소)|Get all Segments(모든 세그먼트 가져오기) WebSphere Portal|Portlet(포틀릿) 서비스|Credential Vault(자격 증명 저장소)|Get Credential(자격 증명 가져오기) WebSphere Portal|Portlet(포틀릿) 서비스|Credential Vault(자격 증명 저장소)|Get Slots(슬롯 가져오기) WebSphere Portal|Portlet(포틀릿) 서비스|Credential Vault(자격 증명 저장소)|Get User Subject(사용자 주체 가져오기)

# <span id="page-41-3"></span>포틀릿

WebSphere Portal|Portlet(포틀릿)|PortletName|{method}

# <span id="page-42-0"></span>**Standard Portlet Container(**표준 포틀릿 컨테이너**)**

WebSphere Portal|Standard Portlet Container(표준 포틀릿 컨테이너)|Perform Actions(작업 수행)

# <span id="page-42-1"></span>**Virtual Portal(**가상 포털**)**

WebSphere Portal|Virtual Portal(가상 포털)|{virtualportal\_name}|Pages(페이지)|{page\_name} WebSphere Portal|Virtual Portal(가상 포털)|{virtualportal\_name}|Pages(페이지)|{page\_name}|C2A Actions(C2A 작업) WebSphere Portal|Virtual Portal(가상 포털)|{virtualportal\_name}|Pages(페이지)|{page\_name}|C2A Actions(C2A 작업)|{C2A Target Portlet Name} WebSphere Portal|Virtual Portal(가상 포털)|{virtualportal\_name}|Pages(페이지)|{page\_name}|Portlet(포틀릿)|{Portlet Name} WebSphere Portal|Virtual Portal(가상 포털)|{virtualportal\_name}|Pages(페이지)|{page\_name}|Portlet(포틀릿)|{Portlet Name}|C2A Portlets(C2A 포틀릿)|{C2A Target Portlet Name} WebSphere Portal|Virtual Portal(가상 포털)|{virtualportal\_name}|Pages(페이지)|{page\_name}|Portlet(포틀릿)|{Portlet Name}|{method}

### <span id="page-42-2"></span>**WSRP**

WebSphere Portal|WSRP|Consumer(소비자)|Remote Portlets(원격 포틀릿)|PortletName|Get Markup(태그 가져오기) WebSphere Portal|WSRP|Consumer(소비자)|Remote Portlets(원격 포틀릿)|PortletName|Perform Action(작업 수행) WebSphere Portal|WSRP|Producer(생산자)|Remote Portlets(원격 포틀릿)|PortletName|Get Markup(태그 가져오기) WebSphere Portal|WSRP|Producer(생산자)|Remote Portlets(원격 포틀릿)|PortletName|Perform Action(작업 수행)

# <span id="page-44-0"></span>부록 B: 질문과 대답

# <span id="page-44-1"></span>질문과 대답

### **Investigator** 에서 많은 포틀릿이 프런트엔드로 표시되지 않도록 하려면 어떻게 해야 합니까**?**

■ apm-common.pbd:

TraceOneMethodWithParametersIfFlagged: ServletFilterTracing doFilter(Ljavax/servlet/ServletRequest;Ljavax/servlet/ServletResponse;Ljavax/ servlet/FilterChain;)V HttpServletTracer "ServletFilters|{classname}"

■ j2ee.pbd:

TraceOneMethodWithParametersIfFlagged: JSPServletTracing \_jspService HttpServletTracer "JSPServlet|{classname}"

TraceOneMethodWithParametersIfFlagged: HttpServletTypeSpecificServiceTracing service(Ljavax/servlet/http/HttpServletRequest;Ljavax/servlet/http/HttpServle tResponse;)V HttpServletTracer Servlets

TraceOneMethodWithParametersIfFlagged: HTTPServletTracing service(Ljavax/servlet/ServletRequest;Ljavax/servlet/ServletResponse;)V HttpServletTracer Servlets

■ ws60x.pbd:

TraceOneMethodWithParametersIfFlagged: StaticServletEmulation handleRequest HttpServletTracer Servlets

이렇게 수정하면 프런트엔드 노드가 표시되지 않습니다. 또한 이렇게 수정하면 "에이전트" 수준의 "개요" 탭이 오버로드되지 않습니다.

### 이 제품으로 만들어진 메트릭을 어떻게 사용자 지정할 수 있습니까**?**

이 제품에는 다음과 같은 사전 구성된 pbd 가 포함되어 있습니다.

- powerpackforwebsphereportal\_typical.pbd
- powerpackforwebsphereportal full.pbd

다른 모듈이 사용되도록 설정하려면

powerpackforwebsphereportal\_typical.pbd 에서 해당 줄의 주석 처리를 제거하십시오. powerpackforwebsphereportal\_typical.pbd 에서 기본적으로 사용되도록 설정되어 있는 추적 프로그램 플래그를 주석 처리하지 마십시오. 이렇게 수정하면 다른 메트릭이 생성되지 않을 수 있습니다.

### 많은 포틀릿이 있음에도 불구하고 표에 그래프가 표시되지 않는 이유는 무엇입니까**?**

포틀릿이 WSRP 제품인 경우, 관계 또는 영향 받는 구성 요소는 이 서버 내에 존재하지 않습니다. 이 구성 요소는 서버 내에 해당 영향 받는 구성 요소가 없으므로 그래프가 생성되지 않습니다. 그렇지 않으면 동일한 포틀릿이 서버 내에서 일반 포틀릿으로 사용됩니다.

### 많은 페이지의 일부인 포틀릿이 있습니다**.** 그래프에서 이러한 페이지가 모두 표시되지 않는 이유는 무엇입니까**?**

그래프의 각 수준에 있는 구성 요소 수는 20 개로 제한됩니다. 포틀릿의 가장 성능이 떨어지는 페이지가 그래프에 표시됩니다. 나머지 페이지는 20 개의 상한에 따라 그래프에 표시됩니다.

### 그래프에 두 구성 요소가 있음에도 불구하고 부모**-**자식**(**페이지**-**포틀릿**)**  가장자리가 표시되지 않는 이유는 무엇입니까**?**

그래프는 성능이 저하된 구성 요소의 영향을 확인합니다. 그래프에 페이지와 페이지의 포틀릿 부분이 있어도 해당 포틀릿은 이 페이지와 관련하여 성능이 좋을 수도 있습니다. 예를 들어, 페이지 1 과 페이지 2 에 대해 포틀릿은 평균 응답 시간이 각각 15 및 20 입니다. 이 그래프의 페이지 1 의 성능이 저하되었음에도 불구하고 이 그래프는 페이지 2 와 관련하여 포틀릿의 성능이 저하되었으므로 페이지 2 와 포틀릿의 관계를 표시합니다. 페이지 1 은 다른 포틀릿으로 인해 성능이 저하되었을 수 있습니다.

#### 표의 일부 구성 요소가 그래프에 표시되지 않는 이유는 무엇입니까**?**

그래프는 서버 내 구성 요소의 영향을 보여 줍니다. 관계 또는 영향 받는 구성 요소가 없는 경우 그래프는 구성 요소를 표시하지 않습니다.

### 여러 포털 **typeview** 가 표시되는 이유는 무엇입니까**?** 그중에 단 하나만 예상대로 수행되고 있습니다**.**

여러 포털 탭이 표시되는 경우 Workstation 을 종료하지 않고 Workstation 에서 로그아웃했기 때문일 수 있습니다. 이 문제를 해결하려면 Workstation 을 종료하고 *<Introscope\_WS\_Home>*/config/internal/console 아래의 ws-plugins 폴더를 삭제한 다음 Workstation 을 다시 시작합니다. Workstation 에서 로그아웃할 때는 항상 Workstation 을 종료하십시오.

### 대시보드에 일부 구성 요소의 데이터가 나타나지 않는 이유는 무엇입니까**?**

에이전트가 사용하는 pbd 에 해당하는 관리 모듈 jar 를 사용하십시오.

- PowerpackForWebspherePortal\_ManagementModule\_typical.jar
- PowerpackForWebspherePortal\_ManagementModule\_full.jar

사용하지 않는 jar 파일은 나중에 사용하기 위해 포털 디렉터리로 이동할 수 있습니다.

# 부록 C: **IPv6** 지원

<span id="page-48-0"></span>WebSphere Portal Server 에 설치된 CA APM for IBM WebSphere Portal 의 구성 요소는 IPv6 규격입니다.

중요**!** CA APM for IBM WebSphere Portal 에서 IPv6 을 지원하는지 여부는 CA APM for IBM WebSphere Portal 이 실행 중인 환경(JVM, 운영 체제, 하드웨어 스택)에서 IPV6 를 지원하는지에 따라 다릅니다.

### **Investigator** 에서 **WebSphere Portal** 의 **IPv6** 주소 표시가 사용되도록 설정하려면

Windows:

- 1. 포털 서버 시작 스크립트를 엽니다.
- 2. 다음 속성을 스크립트의 JavaOptions 섹션에 추가합니다. -Djava.net.preferIPv6Addresses=true

UNIX:

- 1. 포털 서버 시작 스크립트를 엽니다.
- 2. 다음 속성을 스크립트의 JavaOptions 섹션에 추가합니다. -Djava.net.preferIPv6Addresses=true

참고**:** *-Djava.net.preferIPv6Addresses=true* 로 설정하면 Investigator 에서 *\*SuperDomain\*(\**슈퍼 도메인*\*) |<agentname> | <hostname> | Host : IP Address(*호스트 *: IP* 주소*)* 아래에 전체 IPv6 주소가 표시됩니다. 그러나 IPv6 주소가 실행 중인 에이전트의 호스트 파일에 지정되지 않은 경우 Investigator 에서 *0:0:0:0:0:0:0:1* 이 표시됩니다.